## **事務支援**

A

Q

## **地図 XML の各図郭単位ではなく、1 つの図郭で現場の 地番を全て配置作成することはできますか。**

図郭配置時に図郭サイズを[CAD でサイズ指定]することで作成 できます。

[調査前]ステージ-[データ編集] - [図郭] - [配置]をクリックします。

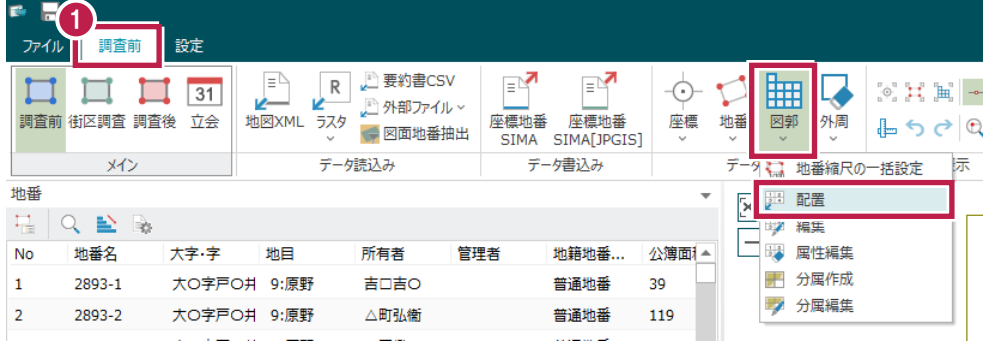

**2** [図郭配置]の [図郭サイズ] で [CAD でサイズ指定] をクリックします。

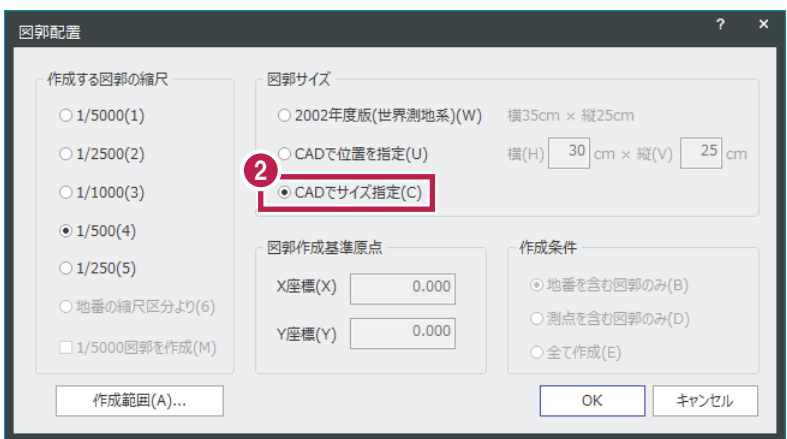

現場プロット上ですべての図郭を囲むように範囲指定します。任意の地図番号を入力します。

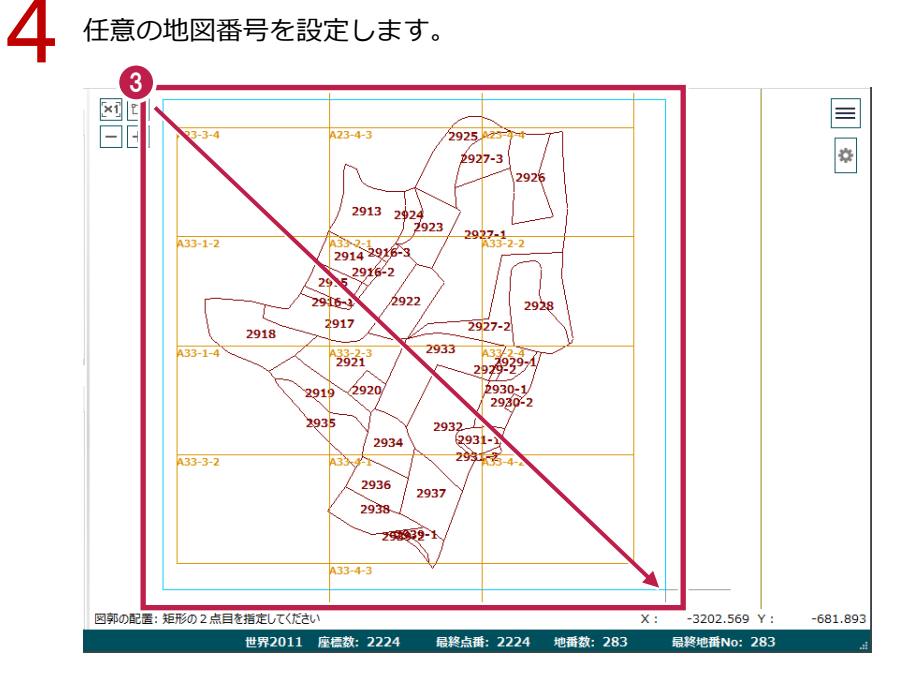

$$
\bigcup \limits_{i=1}^n
$$

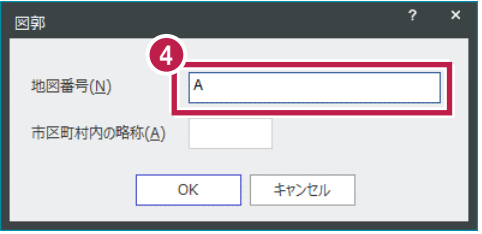

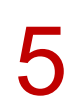

[CAD 配置] – [調査図] – [作成] をクリックします。

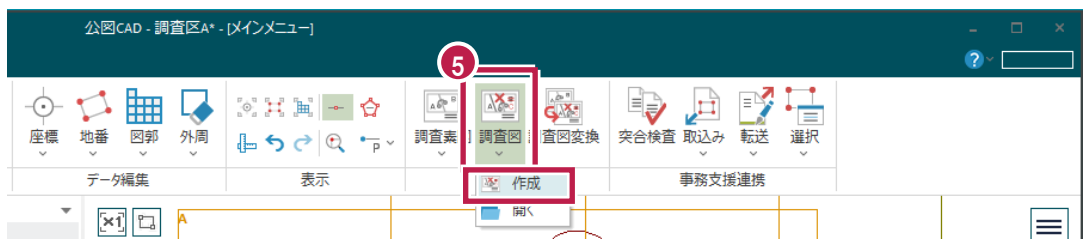

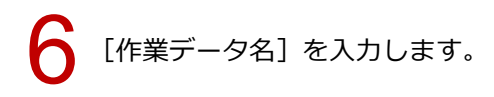

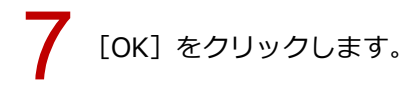

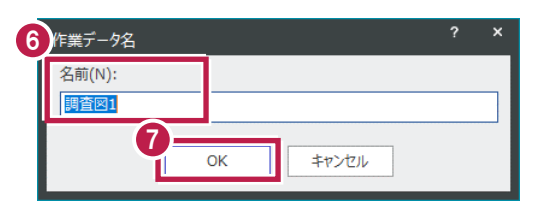

[調査図 配置]の[図郭]タブにて、全体配置した地図番号のみ、[作成]欄を○にします。

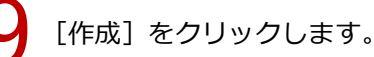

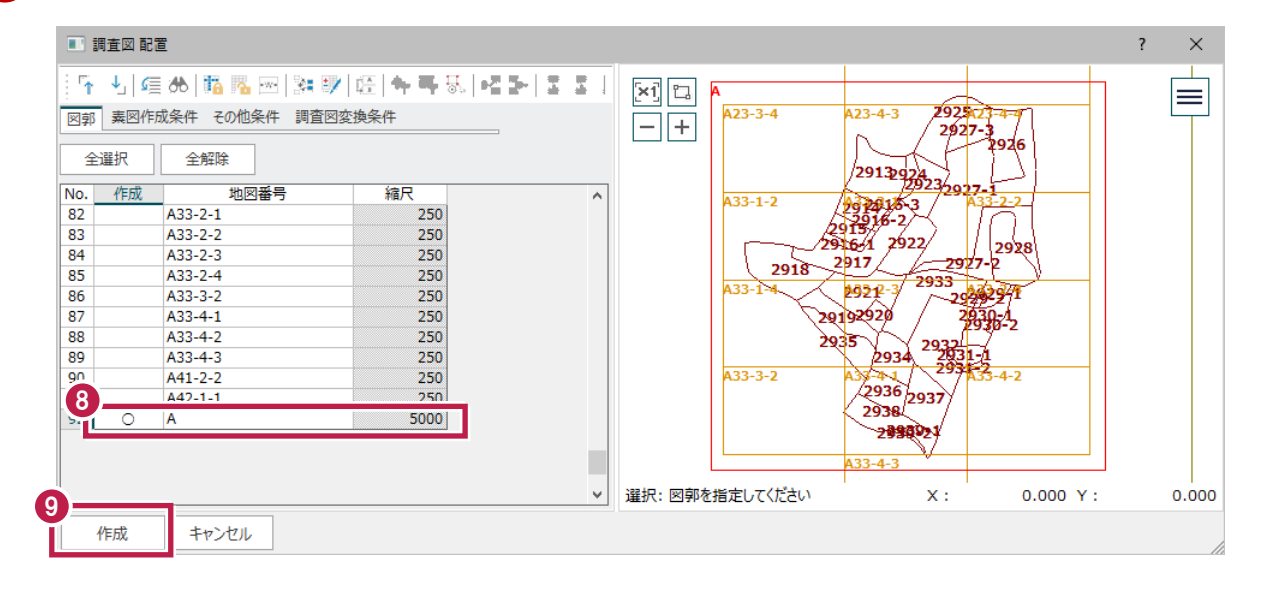

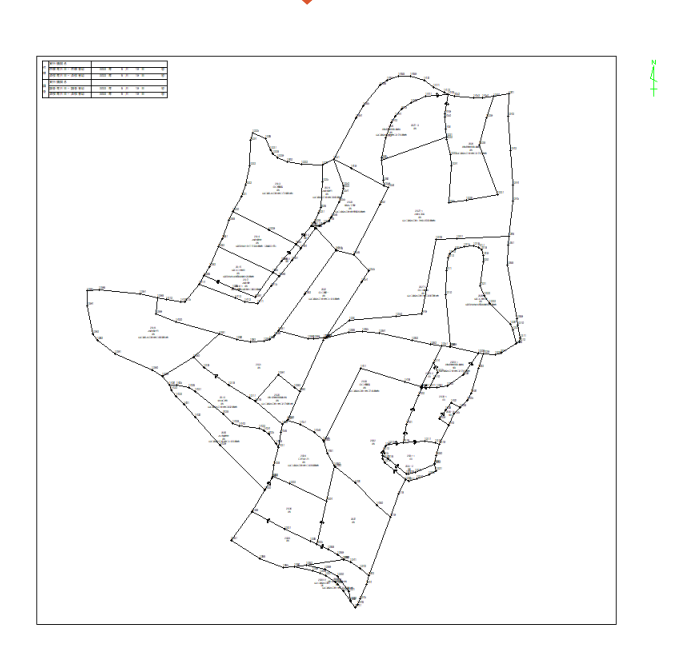